# **Die Schnittstelle XRechnung**

# **Merlin 26**

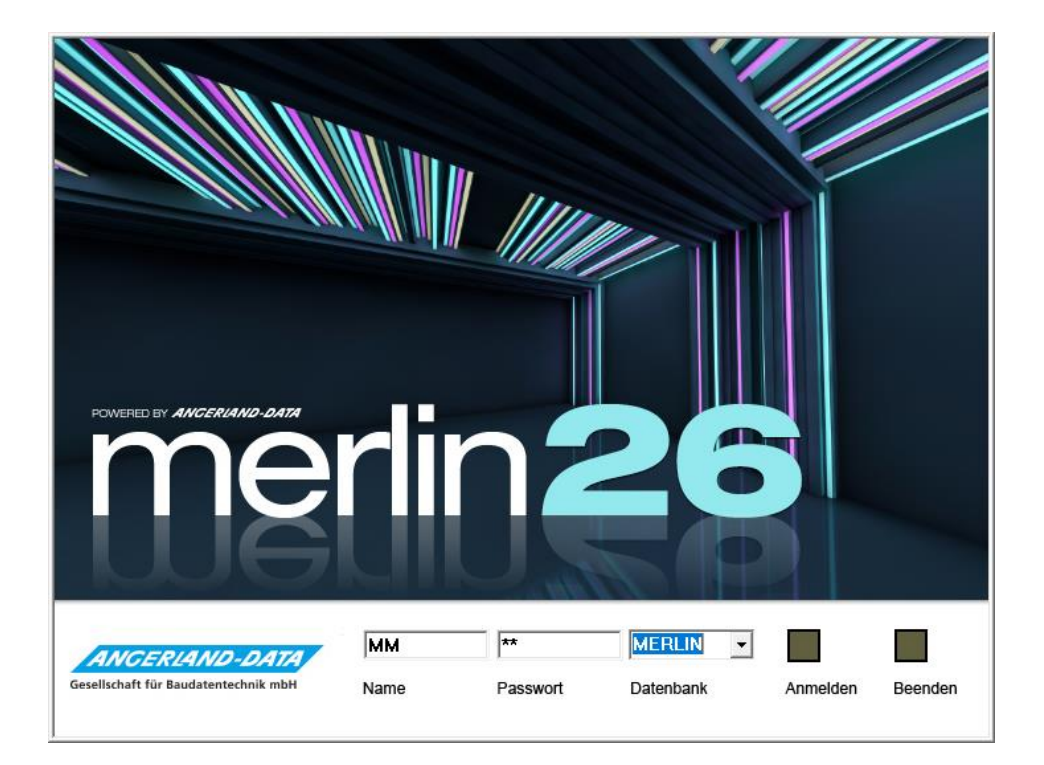

Version: Merlin 26 classic / net Stand: 11.10.2023

**Angerland-Data** Gesellschaft für Baudatentechnik mbH Am Gierath 28, 40885 Ratingen DEUTSCHLAND

Internet: www.angerland-data.de

# Inhaltsverzeichnis

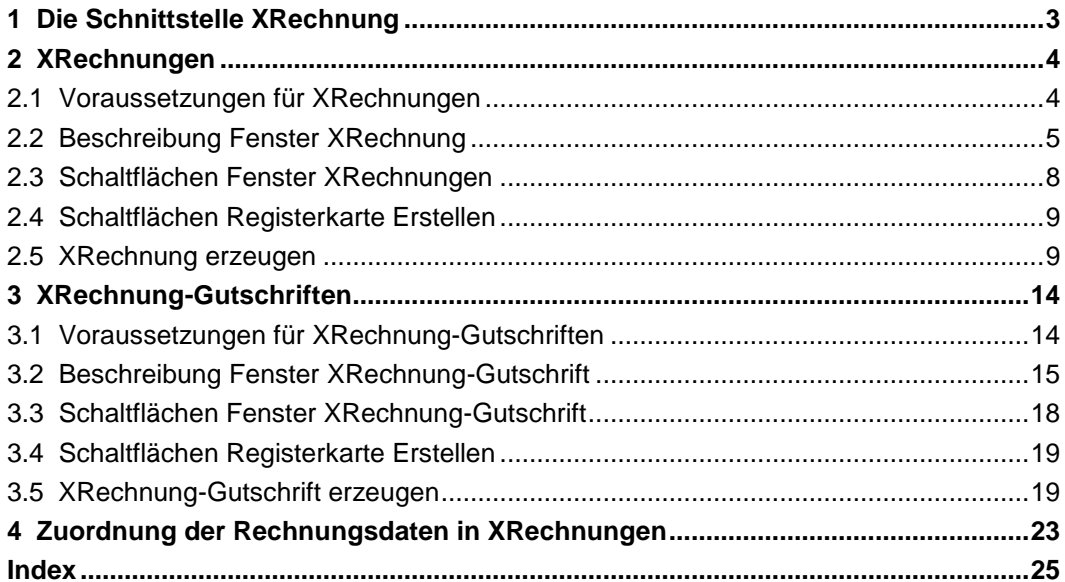

# <span id="page-2-0"></span>**1 Die Schnittstelle XRechnung**

Seit dem 27.11.2020 besteht für Auftragnehmer die Verpflichtung, Rechnungen an Bundesbehörden als öffentliche Auftraggeber in elektronischer Form nach bestimmten Formatvorgaben einzureichen. Das Format *XRechnung* entspricht diesen Vorgaben.

In den Menüpunkten **[Ausgangsrechnungen](../../../../Handbuch%2025/Merlin25_Helpfile/Content/KomRechnung/Ausgangsrechnungen.htm)** und **[Gutschriften](../../../../Handbuch%2025/Merlin25_Helpfile/Content/KomGutschrift/Gutschriften.htm)** können Sie über die Schnittstelle **XRechnung** zu den bereits vorhandenen Rechnungen und Gutschriften einer Kommission jeweils eine *XML*-Datei im Rechnungsformat *XRechnung* erzeugen und speichern oder direkt als E-Mail-Anhang versenden.

#### <span id="page-3-0"></span>**2 XRechnungen**

#### <span id="page-3-1"></span>**2.1 Voraussetzungen für XRechnungen**

<span id="page-3-2"></span>Beim Erzeugen einer XRechnung aus einer Ausgangsrechnung, welche in *Merlin* zu einer Kommission angelegt wurde, werden die vorhandenen Rechnungsdaten in eine *XML*-Datei übernommen.

#### **Pflichtfelder:**

Damit eine XRechnung (\*.xml) durch den Rechnungsempfänger auch als gültig anerkannt wird, müssen notwendige *[Pflichtfelder](#page-22-0)* in dieser *XRechnung* mit den passenden Rechnungsdaten belegt sein.

==> *Kap. 3.6 Zuordnung der Rechnungsdaten in XRechnungen (S. [23\)](#page-22-1)*

Wenn die folgenden Voraussetzungen erfüllt sind, werden diese Pflichtfelder beim Aufruf des Fensters **[XRechnung](#page-4-1)** mit den erforderlichen Angaben vorbelegt:

- Der Menüpunkt **Stammdaten > Eigene Adresse** enthält folgende Angaben:
	- o **Name 1**, **Name 2** oder **Name 3**: Mindestens ein Namensfeld enthält eine passende Firmen- oder Personenbezeichnung.
	- o **Ort**: Länderkürzel (z.B. "D" oder "DE"), PLZ und Ortsname
	- o **Telefon**: Telefonnummer
	- o **EMail**: E-Mail-Adresse
- Der Menüpunkt **Stammdaten > Grundeinstellungen** enthält auf der Registerkarte **[Rechnungen](../../../../Handbuch%2025/Merlin25_Helpfile/Content/Stammdaten/Registerkarte_Rechnungen_Grundeinstellungen.htm)** folgende Angaben:
	- o **EU-Land**: Länderkürzel
	- o **USt-Id.-Nummer**: gültige Umsatzsteuer-Nummer

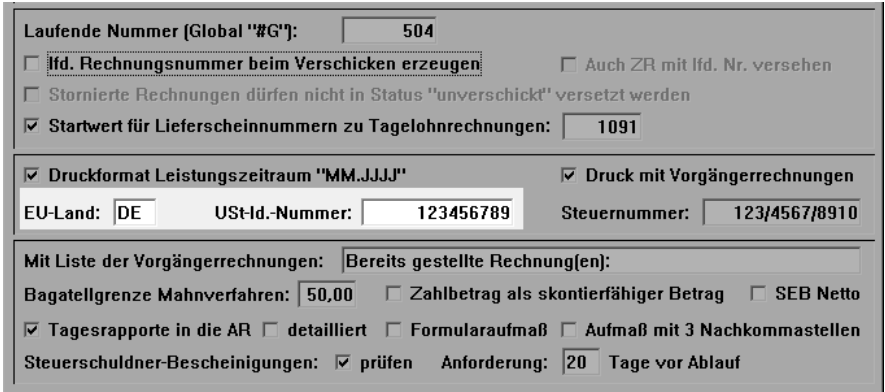

- Im Menüpunkt **Stammdaten > [Bankverbindungen](../../../../Handbuch%2025/Merlin25_Helpfile/Content/Stammdaten/Der_Men_punkt_Bankverbindungen.htm)** ist eine gültige Standard-Bankverbindung hinterlegt (Kennzeichen **Std.**).
- **In der zugrunde liegenden Rechnung auf der Registerkarte [Detail](../../../../Handbuch%2025/Merlin25_Helpfile/Content/KomRechnung/Registerkarte_Detail_Rechnungen.htm) sind folgende Angaben** hinterlegt:
	- o **Rechn.-Nr.**: Rechnungsnummer
	- o **Datum**: Rechnungsdatum
	- o **Ihr Zeichen**
- In der zugrunde liegenden Rechnung auf der Registerkarte **[Adresse](../../../../Handbuch%2025/Merlin25_Helpfile/Content/KomRechnung/Registerkarte_Adresse_Rechnungen.htm)** sind folgende Angaben zur **Rechnungsanschrift** hinterlegt:
	- o **Name 1**, **Name 2** oder **Name 3**: Mindestens ein Namensfeld enthält eine passende Firmen- oder Personenbezeichnung.

o **Ort**: Länderkürzel, PLZ und Ortsname

#### <span id="page-4-1"></span><span id="page-4-0"></span>**2.2 Beschreibung Fenster XRechnung**

Das Fenster **XRechnung: Kom. ...** können Sie in einer Ausgangsrechnung (Kommission) über die Schaltfläche Als XRechnung speichern **ER** aufrufen. Das Fenster enthält die folgenden Registerkarten, welche Sie nacheinander von links nach rechts einsehen und teilweise bearbeiten können:

- **[Rechnung >>](#page-4-2)**
- **[Verkäufer >>](#page-5-0)**
- **[Käufer >>](#page-5-0)**
- **[Position >>](#page-6-0)**
- **[Zahlung>>](#page-6-1)**
- **[Erstellen](#page-6-2)**

Auf den Registerkarten werden Ihnen vor dem Erzeugen einer XRechnung diejenigen Rechnungsdetails, Stammdaten, Adressdaten und zusätzlichen Angaben angezeigt, die in diese XRechnung übertragen werden. Somit können Sie alle geforderten Daten/Angaben auf Vorhandensein und Korrektheit überprüfen. Auf der Registerkarte **[Erstellen](#page-6-2)** können Sie zusätzliche Dokumente zum Einbetten in die XRechnung auswählen und anschließend die XRechnung erzeugen.

Im Fenster **XRechnung: Kom.** sind alle auszufüllenden Pflichtfelder mit einem Sternsymbol **\*** gekennzeichnet. Sogenannte 'abhängige' Pflichtfelder sind mit einem Sternsymbol in eckigen Klammern gekennzeichnet: **[\*]**. Einige Felder/Pflichtfelder können bearbeitet werden. Änderungen an den Angaben zu einer XRechnung können bei Bedarf gespeichert werden, um z.B. die abschließende Erzeugung der XRechnung zu einem späteren Zeitpunkt vorzunehmen.

<span id="page-4-2"></span>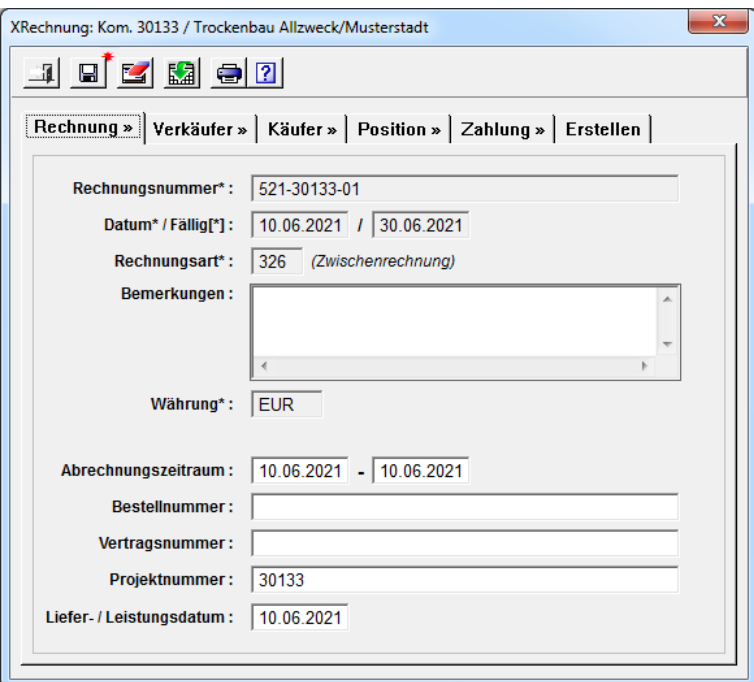

Standardmäßig erscheint die Registerkarte **Rechnung >>** mit folgenden editierbaren Feldern und nicht editierbaren Pflichtfeldern (**\***) und im Vordergrund:

- **Rechnungsnummer\*** aus den Rechnungsdetails (Pflichtfeld)
- **Datum\*** / **Fälligkeit[\*]**: Rechnungsdatum (Pflichtfeld) und Fälligkeitsdatum (abhängiges Pflichtfeld) aus den Rechnungsdetails

Als abhängiges Pflichtfeld ist das Feld **Fälligkeit** wie folgt gekennzeichnet: **[\*]**. Dieses Feld muss nur dann ein Fälligkeitsdatum enthalten, wenn auf der Registerkarte **Zahlung** keine **Zahlungsbedingungen** hinterlegt sind.

- **Rechnungsart\***: vorgegebener Nummerncode, z.B. "326" für Zwischenrechnungen (Pflichtfeld)
- **Bemerkungen**
- **Währung\***: Hauswährung, die in den **Grundeinstellungen** hinterlegt ist (Pflichtfeld). Wenn in den **Grundeinstellungen** auf der Registerkarte **Allgemein** keine Hauswährung hinterlegt ist, dann wird die Währung "EUR" automatisch in die XRechnung übernommen.
- **Abrechnungszeitraum**: Hier ist der Zeitraum der Leistungserbringung vorgegeben.
- **Bestellnummer**
- **Vertragsnummer**
- **Projektnummer**: Hier ist die Kommissionsnummer vorgegeben.
- **Liefer- / Leistungsdatum**: Hier ist das zweite Datum der Leistungserbringung (bis ...) vorgegeben.

Auf der Registerkarte **Verkäufer >>** werden folgende editierbare Felder und Pflichtfelder (**\***) angezeigt:

- **Firmenname\***: **Name 1** bis **Name 3** aus den **Stammdaten > Eigene Adresse** (Pflichtfeld, editierbar)
- **Umsatzsteuer-ID\***: Länderkennzeichen (**EU-Land**) und Umsatzsteuernummer aus den **Grundeinstellungen**, Registerkarte **Rechnungen** (Pflichtfeld, editierbar)
- **Straße u. Hausnr.**: Straßenbezeichnung aus den **Stammdaten > Eigene Adresse**
- **PLZ\*** / **Ort\*** und **Land\***: Postleitzahl, Ortsbezeichnung und Länderkürzel aus den **Stammdaten > Eigene Adresse** (Pflichtfelder, editierbar)

Wenn in den **Stammdaten** das Länderkürzel "D" oder nichts eingetragen ist, wird in das Pflichtfeld **Land\*** automatisch "DE" eingetragen und in die XRechnung übernommen.

- **Leitweg-ID\***: Käuferreferenz, welche in den Rechnungsdetails im Feld **Ihr Zeichen** hinterlegt werden kann (Pflichtfeld, editierbar).
- **Lieferantennummer**: Zusätzliche Angabe, die vom Rechnungsempfänger gefordert werden kann.
- **Name\***, **Telefon\*** und **E-Mail\***: Kontaktdaten aus den **Stammdaten > Eigene Adresse** (Pflichtfelder, editierbar)

<span id="page-5-0"></span>Auf der Registerkarte **Käufer >>** werden folgende editierbare Felder und Pflichtfelder angezeigt:

- **Firmenname\***: **Name 1** bis **Name 3** aus der Rechnung, Registerkarte **Adresse** (Pflichtfeld, editierbar)
- **Umsatzsteuer-ID[\*]**: Umsatzsteuernummer (abhängiges Pflichtfeld) des Rechnungsempfängers
- **Straße** und **Hausnr.**: Straßenbezeichnung aus der Rechnung, Registerkarte **Adresse**

 **PLZ\*** / **Ort\*** und **Land\***: Postleitzahl, Ortsbezeichnung und Länderkürzel aus der Rechnung, Registerkarte **Adresse** (Pflichtfelder, editierbar).

Wenn in den Adressdaten im Feld **Ort** das Länderkürzel "D" oder nichts eingetragen ist, wird in das Pflichtfeld **Land\*** automatisch "DE" eingetragen und in die XRechnung übernommen.

- **Kontaktdaten**: Name, Telefonnr. und E-Mail-Adresse des Rechnungsempfängers
- **Kennung**: Kunden-Nr. aus der Rechnung, Registerkarte **Adresse**

<span id="page-6-0"></span>Auf der Registerkarte **Position >>** werden folgende Pflichtfelder angezeigt, die größtenteils bearbeitet werden können:

- o **Position\***: Werksseitig ist hier die Positionsbezeichnung "Akkumulierte\_Zeile" hinterlegt (Pflichtfeld, editierbar).
- o **Text\***: Werksseitig ist hier der Text "Leistungen gemäß beigefügter PDF-Rechnung" hinterlegt (Pflichtfeld, editierbar).
- o **EH (Code)\***: Vorgegebener Code für die Mengeneinheit (Pflichtfeld, editierbar).
- o **Menge\*** / **EP\*** und **GP\***: Vorgegebene Menge "1,000" sowie Einheitspreis (Pflichtfelder, editierbar) und Gesamtpreis (Pflichtfeld), der dem Nettobetrag der Rechnung entspricht. Das Feld **GP\*** kann nicht bearbeitet werden. Wenn das Feld **Menge\*** oder **EP\*** bearbeitet wird, dann wird der Einheitspreis oder die Menge jeweils so angepasst, dass Menge \* Einheitspreis den ausgewiesenen Gesamtpreis ergibt.
- o **MwSt-Satz\***: Mehrwertsteuersatz der Rechnung (Pflichtfeld)
- o **Grund der Steuerbefreiung[\*]**: Begründung, falls eine Nettorechnung vorliegt (abhängiges Pflichtfeld, editierbar).

Dieses Pflichtfeld ist nur dann auszufüllen, wenn eine Nettorechnung zugrunde liegt  $(MwSt.-Satz=0).$ 

<span id="page-6-1"></span>Auf der Registerkarte **Zahlung >>** werden folgende editierbare Felder und Pflichtfelder angezeigt:

- o **Verwendungszweck**: Bezeichnung "Rechnungsnummer" und Nummer der Rechnung aus den Rechnungsdetails
- o **Kontoinhaber** und **IBAN\***: Eigene Standard-Bankverbindung, die in den **Stammdaten > Bankverbindungen** hinterlegt ist, bestehend aus Kontoinhaber, 22-stelliger IBAN (Pflichtfeld) und Name des Kreditinstituts.

Falls keine eigene Bankverbindung mit dem Standard-Kennzeichen markiert ist, wird die erste Bankverbindung (**Stammdaten**) mit ausgefülltem **IBAN**-Feld aus der nach Kontoinhaber sortierten Liste übernommen.

o **Zahlungsbedingungen[\*]**: Prozentualer Skontosatz, Skontobetrag und Skontofrist aus der Rechnung, z.B. "2.50 % Skonto (833.95 EUR) bei Bezahlung bis 26.05.2021" (abhängiges Pflichtfeld, editierbar).

Dieses abhängige Pflichtfeld muss nur dann ausgefüllt sein, wenn auf der Registerkarte **Rechnung >>** das Feld **Fälligkeit[\*]** leer ist.

Über die Schaltfläche **Bankverbindung ändern** können Sie das Fenster **Eigene Bankverbindungen ...** aufrufen und bei Bedarf eine andere Bankverbindung (mit Doppelklick oder **Ok**) für die zu erstellende XRechnung auswählen.

<span id="page-6-2"></span>Die Registerkarte **Erstellen** enthält folgende Bereiche:

**Codierung**: Hier ist standardmäßig die Codierung **UTF-8** vorgegeben.

Über die Dropdown-Liste kann wahlweise die Codierung **UTF-16**, **ISO-8859-15**, **ISO-8859-1** oder **windows-1225** eingestellt werden, falls vom Rechnungsempfänger gefordert.

- Liste *Der XRechnung beifügen ...*: Hier werden hinzugefügte Dokument (z.B. die PDF-Rechnung) aufgelistet. Die Dokumentenliste kann folgendermaßen bearbeitet werden:
	- o Die zugrundeliegende Rechnung kann über die Schaltfläche **PDF-Rechnung beifügen** im Format *PDF* zur Dokumentenliste hinzugefügt werden.
	- o Weitere benötigten Dokumente können über die Schaltfläche **Dokument(e) beifügen** *S* aus dem eigenen System zur Dokumentenliste hinzugefügt werden.
	- o Bei Bedarf kann über die Pfeilschaltflächen **1 Julie** die Sortierung der hinzugefügten Dokumente geändert werden.
	- o Über die Schaltfläche **Ausschließen** kann das jeweils markierte Dokument wieder aus der Liste entfernt werden. In diesem Fall wird am Zeilenanfang das Ausschlusszeichen **x** gesetzt. Über die Schaltfläche **Wieder hinzufügen** können ausgeschlossene Dokumente (Kennzeichen: **x**) wieder zur Liste hinzugefügt werden.

In der Spalte **Beschreibung** wird die Dokumentenbeschreibung angezeigt und kann angepasst werden. Hierzu klicken Sie in das Feld **Beschreibung**.

Aufgelistete Dokumente mit dem Kennzeichen **Eingebettet** (Linksklick) werden in die XRechnung eingebettet.

Über die Option **Beim Erstellen archivieren: XRechnung** wird die erstellte XRechnung zusätzlich im Kommissionsarchiv abgelegt. Über die Option **Beim Erstellen archivieren: Beigefügte Dokumente** werden alle weiteren aufgelisteten Dokumente beim *[Erstellen der XRechnung](#page-8-2)* im Kommissionsarchiv abgelegt.

Sobald geänderten Angaben zu einer XRechnung über die Schaltfläche **Angaben zur XRechnung speichern**  $\blacksquare$  gespeichert werden, wird die Speicherschaltfläche wie folgt dargestellt:  $\Box$ 

Über die Schaltfläche **Angaben zur XRechnung löschen** können die gespeicherten Änderungen einer XRechnung wieder verworfen werden.

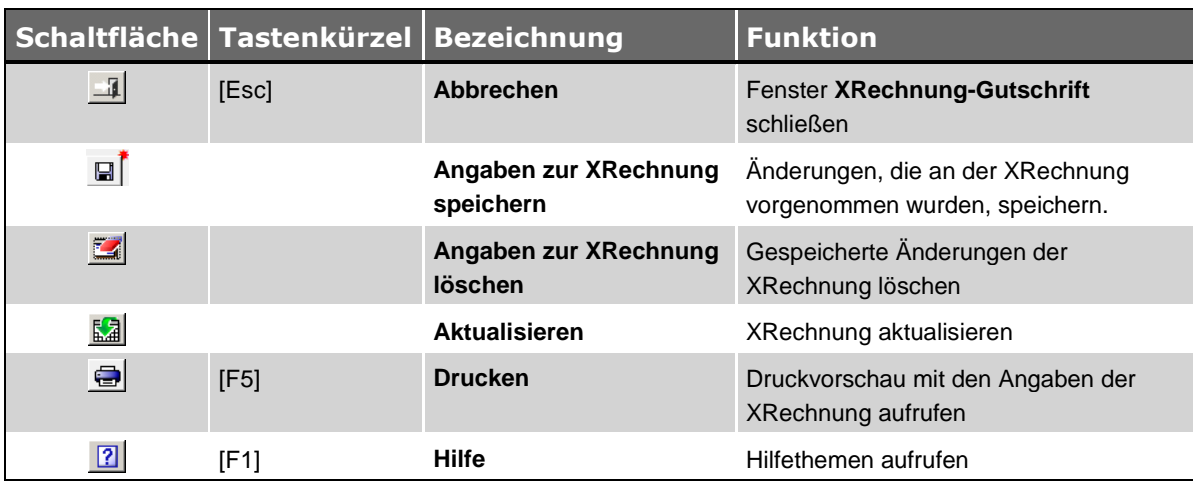

# <span id="page-7-0"></span>**2.3 Schaltflächen Fenster XRechnungen**

*Tab: Schaltflächen im Fenster "XRechnung"*

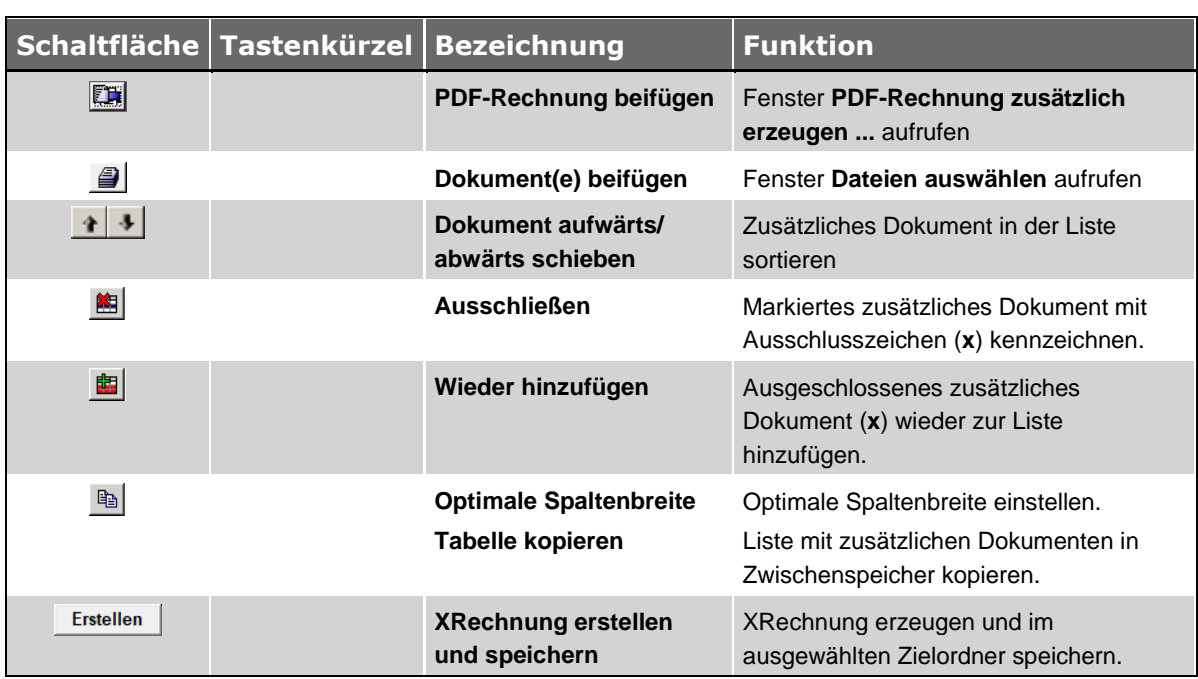

#### <span id="page-8-0"></span>**2.4 Schaltflächen Registerkarte Erstellen**

<span id="page-8-2"></span>*Tab: Schaltflächen auf der Registerkarte "Erstellen", Fenster "XRechnung"*

#### <span id="page-8-1"></span>**2.5 XRechnung erzeugen**

Vorbereitung: Beim Erzeugen einer XRechnung besteht die Möglichkeit, zusätzliche Dokumente in die XRechnung einzubetten. Falls Sie davon Gebrauch machen möchten, hinterlegen Sie diese Dokumente (z.B. Aufmaßdruck der abgerechneten Positionen im Dateiformat \*.pdf) auf Ihrem Rechner oder in Ihrem Netzwerk (Server).

Um zu einer Ausgangsrechnung einer Kommission eine gültige XRechnung zu erzeugen, gehen Sie wie folgt vor:

- Stellen Sie sicher, dass die Voraussetzungen für die Vorbelegung der *[Pflichtfelder](#page-3-1)* erfüllt sind. ==> *Kap. 2.1 Voraussetzungen für XRechnungen (S. [4\)](#page-3-2)*
- Markieren Sie die Rechnung in der Rechnungsliste der Kommission.
- Stellen Sie sicher, dass sich die Rechnung im Status "verschickt" befindet.

#### **i Hinweis**

Rechnungen mit dem Status "unverschickt" können in der Rechnungsnummer den Platzhalter {G} (globale laufende Nummer) enthalten. Das ist der Fall, wenn die zugrundeliegenden Rechnungsnummer-Masken den Platzhalter {G} enthalten und in *Merlin* entweder der **GoBD-Modus** oder die Grundeinstellung **lfd. Rechnungsnummer beim Verschicken erzeugen** aktiviert ist.

Rechnungsnummern mit den Platzhalter {G} sind unvollständig und könnten vom Rechnungsempfänger nicht anerkannt werden.

■ Klicken Sie anschließend auf die Schaltfläche Als XRechnung speichern **E**n. ▶ Das Fenster **XRechnung: Komm. ...** erscheint mit der Registerkarte **Rechnung >>** im Vordergrund.

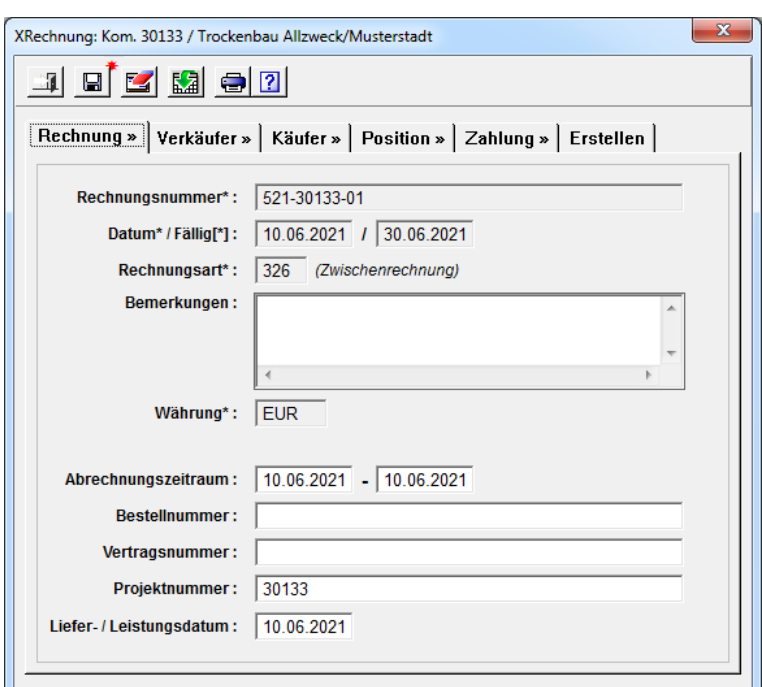

▶ Die Schaltfläche Angaben zur XRechnung speichern hat folgendes Aussehen: **IDE**.

- Prüfen Sie nacheinander von links nach rechts die Rechnungsdaten auf den Registerkarten.
- Stellen Sie sicher, dass alle Pflichtfelder (**\***) korrekt ausgefüllt sind.
- Hinterlegen Sie gegebenenfalls geforderte zusätzliche Angaben in den editierbaren Feldern (z.B. "Bestellnummer"). *ODER:*

Ergänzen Sie gegebenenfalls fehlende Angaben (z.B. "Bestellnummer").

#### **i Hinweis**

Sollte eine XRechnung mit leeren Pflichtfeldern erzeugt und eingereicht werden, wird diese XRechnung von der rechnungsempfangenden Bundesbehörde abgelehnt.

Bei Bedarf können Sie auch Angaben löschen, die nicht mit dem Pflichtfeld-Kennzeichen **\*** markiert sind.

- Wählen Sie abschließend die Registerkarte **Erstellen**.
	- ▶ Im Feld **Codierung** ist standardmäßig das Format **UTF-8** vorgegeben.

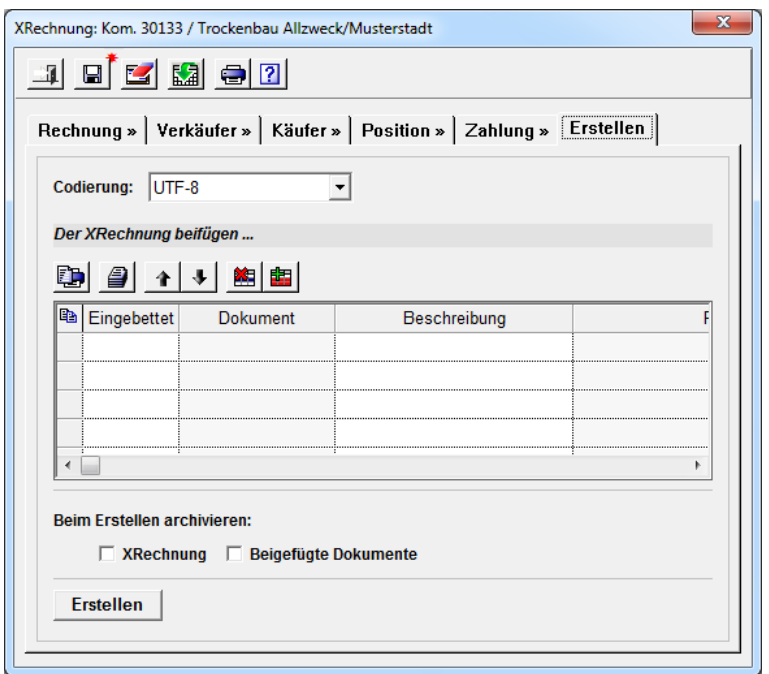

Im Bereich **XRechnung beifügen ...** können Sie zusätzliche Dokumente aus Ihrem System (Rechner/Netzwerk) auswählen, zur Dokumentenliste hinzufügen und anschließend in die XRechnung einbetten oder als E-Mail-Anhang versenden.

- <span id="page-10-0"></span> Um die zugrundeliegende Rechnung im PDF-Format hinzuzufügen, klicken Sie auf die Schaltfläche **PDF-Rechnung beifügen** .
	- ▶ Das Fenster **PDF-Rechnung zusätzlich erzeugen** erscheint.

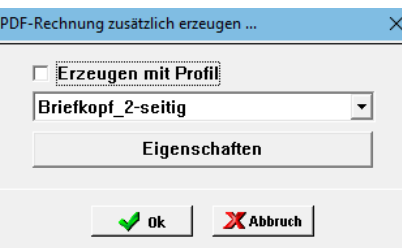

Im Fenster **PDF-Rechnung zusätzlich erzeugen** können Sie bei Bedarf über die Option **Erzeugen mit Profil** ein Druckprofil mit einem hinterlegten Briefkopf (\*.pdf) auswählen. Falls Sie keine PDF-Rechnung zusätzlich erzeugen möchten, klicken Sie auf **Abbruch**.

- Um mit dem Erzeugen der PDF-Rechnung fortzufahren, klicken Sie auf **Ok**.
	- ▶ Das Fenster **PDF-Rechnung speichern unter ...** erscheint.
- Wählen Sie einen Speicherort in Ihrem System.
- Klicken Sie auf **Speichern**.

▶ Die Druckvorschau erscheint einige Sekunden. Anschließend wird die PDF-Rechnung erzeugt und im vorher gewählten Speicherort abgelegt.

▶ Das Fenster **XRechnung: Kom. ...** erscheint wieder im Vordergrund.

▶ Die erzeugte PDF-Rechnung ist in der Dokumentenliste aufgeführt und in der Spalte **Eingebettet** angehakt. Falls Sie die PDF-Erzeugung "abgebrochen" haben, wird keine PDF-Rechnung in der Tabelle aufgeführt.

- Um ein zusätzliches Dokument hinzuzufügen, klicken Sie auf die Schaltfläche **Dokument(e) beifügen** 
	- ▶ Das Fenster **Dateien auswählen** erscheint.
- Wählen Sie in Ihrem System das hinzuzufügende Dokument aus.

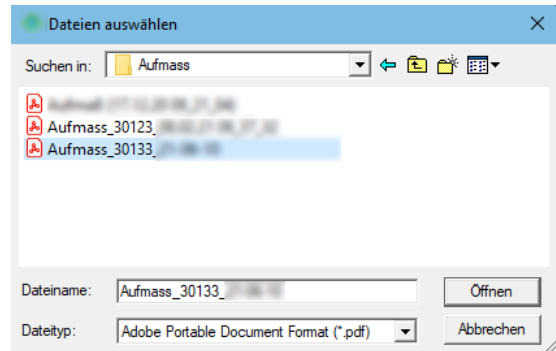

Über das Fenster **Dateien auswählen** können Sie derzeit Dokumente in den folgenden Dateiformaten zum Einbetten in die XRechnung oder für den E-Mail-Versand auswählen: \*.pdf, \*.png, \*.jpg, \*.csv, \*.xlxs, oder \*.ods.

- Um das ausgewählte Dokument zur Liste hinzuzufügen, klicken Sie auf **Öffnen**. ▶ Das Fenster **XRechnung: Kom. ...** erscheint wieder im Vordergrund. Das ausgewählte Dokument ist zusätzlich in der Liste aufgeführt und in der Spalte **Eingebettet** angehakt.
- Falls ein Dokument nicht in die XRechnung eingebettet werden soll, entfernen Sie das Kennzeichen **Eingebettet**.

#### **i Hinweis**

Beim 'Einbetten' eines zusätzlichen Dokuments (z.B. Rechnung im Dateiformat \*pdf) in eine XRechnung wird der komplette Inhalt dieses Dokuments umcodiert (nach Base64- Verfahren) und in die XRechnung eingefügt. Wenn der Rechnungsempfänger eine derartige XRechnung in sein System einliest, wird der codierte Rechnungsbestandteil decodiert, so dass der Inhalt des 'eingebetteten' zusätzlichen Dokuments als Anhang eingesehen werden kann.

Wenn die Angaben und Anlagen zur XRechnung geprüft und vollständig sind, speichern Sie die Änderungen im Fenster **XRechnung: Kom.** über die Schaltfläche **Angaben zur XRechnung**  speichern **E** 

▶ Der rote Stern an der Speicherschaltfläche wird nicht mehr angezeigt: ...

▶ Alle XRechnungs-Daten, die angepasst oder neu hinzugefügt wurden, sowie "beigefügte Dokumente" sind nun gespeichert.

Wenn Sie das Fenster **XRechnung: Kom.** schließen und zu einem späteren Zeitpunkt die zugrundeliegende Rechnung erneut markieren und das Fensters **XRechnung: Kom.** wieder öffnen, werden die vorher geänderten und gespeicherten Angaben angezeigt und können in die XRechnung übertragen werden (Schaltfläche **Erstellen**).

Wenn Sie die gespeicherten Angaben zu einer XRechnung verwerfen möchten, klicken Sie auf die Schaltfläche **Angaben zur XRechnung löschen** .

▶ In diesem Fall erscheint in der Befehlsleiste wieder der rote Stern an der Speicherschaltfläche:

. D.h. die XRechnung enthält ausschließlich die Daten aus *Merlin* und keine Änderungen/Anpassungen aus dem Fenster **XRechnung: Kom.**

Um die XRechnung abschließend zu erzeugen, klicken Sie auf **Erstellen**.

▶ Das Fenster **Als XRechung speichern ...** erscheint.

Wählen Sie einen Speicherort und bestätigen Sie diesen mit **Speichern**.

▶ Die XRechnung (\*.xml) wird im gewählten Speicherort abgelegt. Der Dateiname setzt sich nach dem Schema "XRech\_Rechnungs-Nr." zusammen. Falls zusätzlich eine *[PDF-](#page-10-0)[Rechnung](#page-10-0)* erzeugt wurde, ist diese an gleicher Stelle hinterlegt.

- ▶ Die Meldung **XRechnung verschicken** erscheint.
- Um den Vorgang ohne E-Mail-Versand abzuschließen, klicken Sie auf **Nein**. *ODER:*
- Um die XRechnung und gegebenenfalls weitere Dokumente per E-Mail zu verschicken, bestätigen Sie mit **Ja**.
	- ▶ Die Fenster **E-Mail versenden für Kommission ...** erscheint.
	- ▶ Die Liste der **Anhänge** enthält die XRechnung.

▶ Dokumente, die nicht in die XRechnung eingebettet wurden, aber auf der Registerkarte **Erstellen** aufgelistet sind (ohne Kennzeichen **Eingebettet**), werden ebenfalls als Anhang aufgeführt.

# <span id="page-13-0"></span>**3 XRechnung-Gutschriften**

#### <span id="page-13-1"></span>**3.1 Voraussetzungen für XRechnung-Gutschriften**

<span id="page-13-2"></span>Beim Erzeugen einer XRechnung-Gutschrift aus einer Gutschrift zu einer Ausgangsrechnung, welche in *Merlin* zu einer Kommission angelegt wurde, werden die vorhandenen Gutschriftsdaten in eine *XML*-Datei übernommen.

#### **Pflichtfelder:**

Damit eine XRechnung-Gutschrift (\*.xml) durch den Empfänger auch als gültig anerkannt wird, müssen notwendige Pflichtfelder mit den passenden Gutschriftsdaten belegt sein.

Wenn die folgenden Voraussetzungen erfüllt sind, werden diese Pflichtfelder beim Aufruf des Fensters **[XRechnung-Gutschrift](#page-14-0)** mit den erforderlichen Angaben vorbelegt:

- Der Menüpunkt **Stammdaten > Eigene Adresse** enthält folgende Angaben:
	- o **Name 1**, **Name 2** oder **Name 3**: Mindestens ein Namensfeld enthält eine passende Firmen- oder Personenbezeichnung.
	- o **Ort**: Länderkürzel (z.B. "D" oder "DE"), PLZ und Ortsname
	- o **Telefon**: Telefonnummer
	- o **EMail**: E-Mail-Adresse
- Der Menüpunkt **Stammdaten > Grundeinstellungen** enthält auf der Registerkarte **[Rechnungen](../../../../Handbuch%2025/Merlin25_Helpfile/Content/Stammdaten/Registerkarte_Rechnungen_Grundeinstellungen.htm)** folgende Angaben:
	- o **EU-Land**: Länderkürzel
	- o **USt-Id.-Nummer**: gültige Umsatzsteuer-Nummer

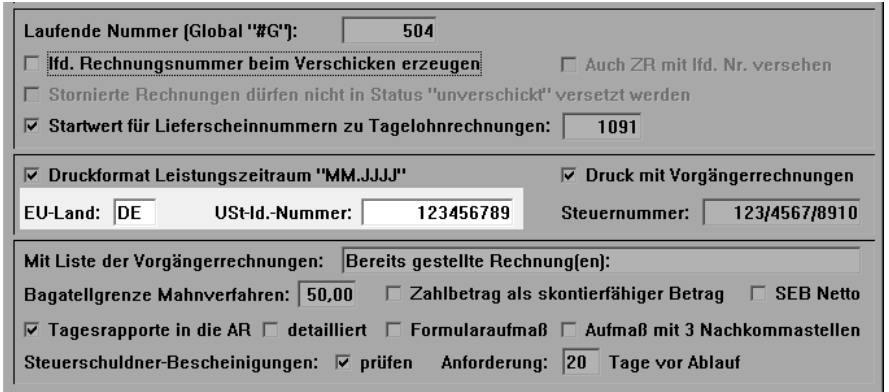

- Im **Adressstamm** auf der Registerkarte **[Zahlungsverkehr](../../../../Handbuch%2025/Merlin25_Helpfile/Content/Adressen_Plus/Reg_Zahlungsverkehr_Adr_Plus.htm)** ist für den Empfänger der Gutschrift eine gültige Bankverbindung hinterlegt.
- In der Gutschrift sind auf der Registerkarte **[Details](../../../../Handbuch%2025/Merlin25_Helpfile/Content/KomGutschrift/Registerkarte_Details_Gutschriften.htm)** folgende Angaben hinterlegt:
	- o **Gutschrift Nr.**: Gutschriftsnummer
	- o **Datum**: Gutschriftsdatum
- In der zugrunde liegenden Rechnung ist auf der Registerkarte **[Detail](../../../../Handbuch%2025/Merlin25_Helpfile/Content/KomRechnung/Registerkarte_Detail_Rechnungen.htm)** im Feld **Ihr Zeichen** eine Leitweg-ID hinterlegt.
- **In der zugrundeliegenden Rechnung sind auf der Registerkarte [Adresse](../../../../Handbuch%2025/Merlin25_Helpfile/Content/KomRechnung/Registerkarte_Adresse_Rechnungen.htm) folgende Angaben** zum Empfänger der Gutschrift hinterlegt:
	- o **Name 1**, **Name 2** oder **Name 3**: Mindestens ein Namensfeld enthält eine passende Firmen- oder Personenbezeichnung.
	- o **Ort**: Länderkürzel, PLZ und Ortsname

## <span id="page-14-0"></span>**3.2 Beschreibung Fenster XRechnung-Gutschrift**

Das Fenster **XRechnung-Gutschrift** können Sie in einer Gutschrift zu einer Ausgangsrechnung (Kommission) über die Schaltfläche Als XRechnung-Gutschrift speichern **ER** aufrufen. Das Fenster enthält die folgenden Registerkarten, welche Sie nacheinander von links nach rechts einsehen und teilweise bearbeiten können:

- **[Gutschrift >>](#page-14-1)**
- **[Verkäufer >>](#page-15-0)**
- **[Käufer >>](#page-15-0)**
- **[Position >>](#page-15-1)**
- **[Zahlung>>](#page-16-0)**
- **[Erstellen](#page-16-1)**

Auf den Registerkarten werden Ihnen vor dem Erzeugen einer XRechnung-Gutschrift diejenigen Gutschriftsdetails, Stammdaten, Adressdaten und zusätzlichen Angaben angezeigt, die in diese XRechnung-Gutschrift übertragen werden. Somit können Sie alle geforderten Daten/Angaben auf Vorhandensein und Korrektheit überprüfen. Auf der Registerkarte **[Erstellen](#page-16-1)** können Sie zusätzliche Dokumente zum Einbetten in die XRechnung-Gutschrift auswählen und anschließend die XRechnung-Gutschrift erzeugen.

Im Fenster **XRechnung-Gutschrift** sind alle auszufüllenden Pflichtfelder mit einem Sternsymbol **\*** gekennzeichnet. Sogenannte 'abhängige' Pflichtfelder sind mit einem Sternsymbol in eckigen Klammern gekennzeichnet: **[\*]**. Einige Felder/Pflichtfelder können bearbeitet werden. Änderungen an den Angaben zu einer XRechnung-Gutschrift können bei Bedarf gespeichert werden, um z.B. die abschließende Erzeugung der XRechnung-Gutschrift zu einem späteren Zeitpunkt vorzunehmen.

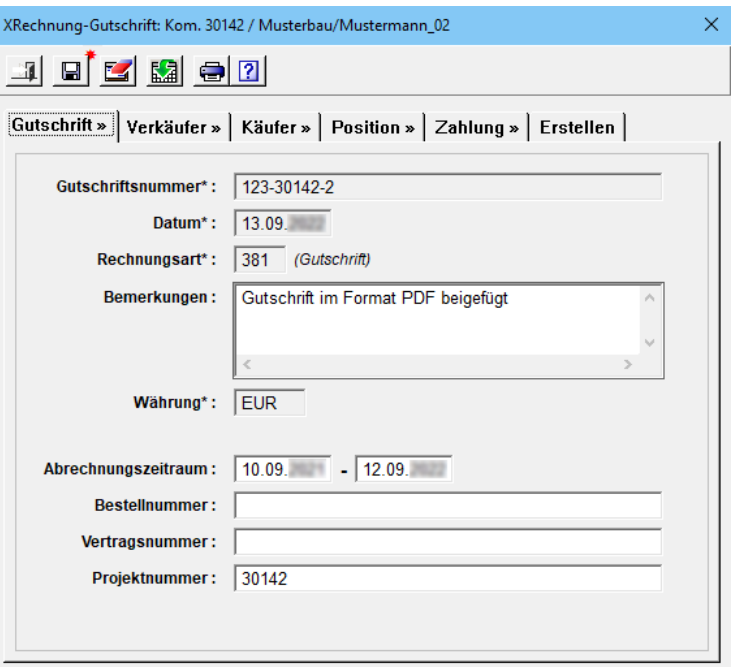

<span id="page-14-1"></span>Standardmäßig erscheint die Registerkarte **Gutschrift >>** mit folgenden editierbaren Feldern und nicht editierbaren Pflichtfeldern (**\***) und im Vordergrund:

- **Gutschriftsnummer\*** aus den **Details** der Gutschrift (Pflichtfeld)
- **Datum\***: Gutschriftsdatum aus den **Details** der Gutschrift (Pflichtfeld)
- **Rechnungsart\***: vorgegebener Nummerncode "381" für Gutschriften (Pflichtfeld)
- **Bemerkungen**
- **Währung\***: Hauswährung, die in den **Grundeinstellungen** hinterlegt ist (Pflichtfeld). Wenn in den **Grundeinstellungen** auf der Registerkarte **Allgemein** keine Hauswährung hinterlegt ist, dann wird die Währung "EUR" automatisch in die XRechnung-Gutschrift übernommen.
- **Abrechnungszeitraum**: Hier ist der Zeitraum der Leistungserbringung vorgegeben.
- **Bestellnummer**
- **Vertragsnummer**
- **Projektnummer**: Hier ist die Kommissionsnummer vorgegeben.

Auf der Registerkarte **Verkäufer >>** werden folgende editierbare Felder und Pflichtfelder (**\***) angezeigt:

- **Firmenname\***: **Name 1** bis **Name 3** aus den **Stammdaten > Eigene Adresse** (Pflichtfeld, editierbar)
- **Umsatzsteuer-ID\***: Länderkennzeichen (**EU-Land**) und Umsatzsteuernummer aus den **Grundeinstellungen**, Registerkarte **Rechnungen** (Pflichtfeld, editierbar)
- **Straße u. Hausnr.**: Straßenbezeichnung aus den **Stammdaten > Eigene Adresse**
- **PLZ\*** / **Ort\*** und **Land\***: Postleitzahl, Ortsbezeichnung und Länderkürzel aus den **Stammdaten > Eigene Adresse** (Pflichtfelder, editierbar)

Wenn in den **Stammdaten** das Länderkürzel "D" oder nichts eingetragen ist, wird in das Pflichtfeld **Land\*** automatisch "DE" eingetragen und in die XRechnung-Gutschrift übernommen.

- **Leitweg-ID\***: Käuferreferenz, welche in der zugrundeliegenden Rechnung auf der Registerkarte **Detail** im Feld **Ihr Zeichen** hinterlegt werden kann (Pflichtfeld, editierbar).
- **Name\***, **Telefon\*** und **E-Mail\***: Kontaktdaten aus den **Stammdaten > Eigene Adresse** (Pflichtfelder, editierbar)

<span id="page-15-0"></span>Auf der Registerkarte **Käufer >>** werden folgende editierbare Felder und Pflichtfelder angezeigt:

- **Firmenname\***: **Name 1** bis **Name 3** aus der Rechnung, Registerkarte **Adresse** (Pflichtfeld, editierbar)
- **Umsatzsteuer-ID[\*]**: Umsatzsteuernummer (Pflichtfeld, abhängig) des Empfängers
- **Straße u. Hausnr.**: Straßenbezeichnung aus der Rechnung, Registerkarte **Adresse**
- **PLZ\*** / **Ort\*** und **Land\***: Postleitzahl, Ortsbezeichnung und Länderkürzel aus der Rechnung, Registerkarte **Adresse** (Pflichtfelder, editierbar).

Wenn in den Adressdaten im Feld **Ort** das Länderkürzel "D" oder nichts eingetragen ist, wird in das Pflichtfeld **Land\*** automatisch "DE" eingetragen und in die XRechnung-Gutschrift übernommen.

- **Kontaktdaten**: Name, Telefonnr. und E-Mail-Adresse des Empfängers
- **Kennung**: Kunden-Nr. aus der Rechnung, Registerkarte **Adresse**

<span id="page-15-1"></span>Auf der Registerkarte **Position >>** werden folgende Pflichtfelder angezeigt, die größtenteils bearbeitet werden können:

- o **Position\***: Werksseitig ist hier die Positionsbezeichnung "Akkumulierte\_Zeile" hinterlegt (Pflichtfeld, editierbar).
- o **Text\***: Werksseitig ist hier der Text "Betrag gemäß beigefügter PDF-Gutschrift" hinterlegt (Pflichtfeld, editierbar).
- o **EH (Code)\***: Vorgegebener Code für die Mengeneinheit (Pflichtfeld, editierbar).
- o **Menge\*** / **EP\*** und **GP\***: Vorgegebene Menge "1,000" sowie Einheitspreis (Pflichtfelder, editierbar) und Gesamtpreis (Pflichtfeld), der dem Nettobetrag der Gutschrift entspricht. Das Feld **GP\*** kann nicht bearbeitet werden. Wenn das Feld **Menge\*** oder **EP\*** bearbeitet wird, dann wird der Einheitspreis oder die Menge jeweils so angepasst, dass Menge \* Einheitspreis den ausgewiesenen Gesamtpreis ergibt.
- o **MwSt-Satz\***: Mehrwertsteuersatz der Gutschrift (Pflichtfeld)
- o **Grund der Steuerbefreiung[\*]**: Begründung, falls eine Gutschrift zu einer Nettorechnung vorliegt (abhängiges Pflichtfeld, editierbar).

<span id="page-16-0"></span>Auf der Registerkarte **Zahlung >>** werden folgende editierbare Felder und Pflichtfelder angezeigt:

- o **Verwendungszweck**: Bezeichnung "Gutschriftsnummer" und Nummer der Gutschrift aus den **Gutschriftsdetails**
- o **Kontoinhaber** und **IBAN\***: Gültige Bankverbindung, die für den Empfänger der Gutschrift (Architekt/Bauherr) im **Adressstamm** auf der Registerkarte **[Zahlungsverkehr](../../../../Handbuch%2025/Merlin25_Helpfile/Content/Adressen_Plus/Reg_Zahlungsverkehr_Adr_Plus.htm)** hinterlegt ist, bestehend aus Kontoinhaber, 22-stelliger IBAN (Pflichtfeld) und Name des Kreditinstituts.

Über die Schaltfläche **Bankverbindung ändern** können Sie das Fenster **Bankverbindungen (Architekt/Bauherren)** aufrufen und bei Bedarf eine andere Bankverbindung (mit Doppelklick oder **Ok**) für die zu erstellende XRechnung-Gutschrift auswählen.

<span id="page-16-1"></span>Die Registerkarte **Erstellen** enthält folgende Bereiche und Angaben:

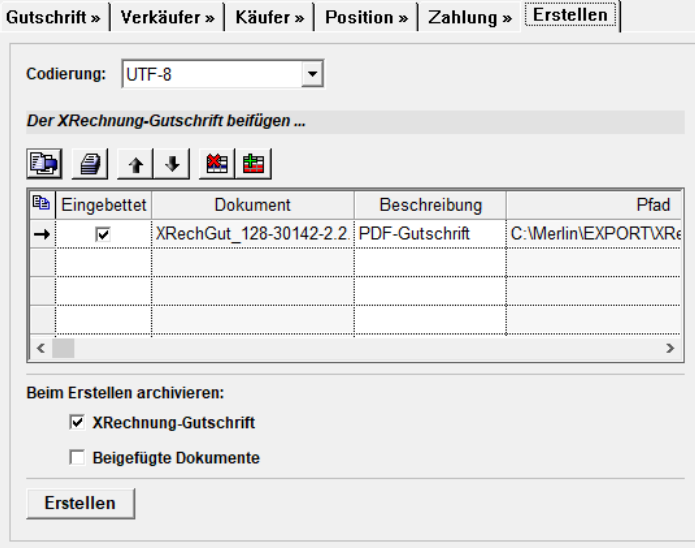

- **Codierung**: Hier ist standardmäßig die Codierung **UTF-8** vorgegeben. Über die Dropdown-Liste kann wahlweise die Codierung **UTF-16**, **ISO-8859-15**, **ISO-8859-1** oder **windows-1225** eingestellt werden, falls vom Empfänger gefordert.
- Liste *Der XRechnung-Gutschrift beifügen ...*: Hier werden hinzugefügte Dokument (z.B. die PDF-Gutschrift) aufgelistet. Die Dokumentenliste kann folgendermaßen bearbeitet werden:
	- o Die zugrundeliegende Gutschrift kann über die Schaltfläche **PDF-Gutschrift beifügen** im Format *PDF* zur Dokumentenliste hinzugefügt werden.
	- o Weitere benötigten Dokumente können über die Schaltfläche **Dokument(e) beifügen J** aus dem eigenen System zur Dokumentenliste hinzugefügt werden.

Dieses Pflichtfeld ist nur dann auszufüllen, wenn eine Nettorechnung zugrunde liegt  $(MwSt.-Satz=0).$ 

- o Bei Bedarf kann über die Pfeilschaltflächen **1 Julie** die Sortierung der hinzugefügten Dokumente geändert werden.
- o Über die Schaltfläche **Ausschließen** kann das jeweils markierte Dokument wieder aus der Liste entfernt werden. In diesem Fall wird am Zeilenanfang das Ausschlusszeichen **x** gesetzt. Über die Schaltfläche **Wieder hinzufügen** können ausgeschlossene Dokumente (Kennzeichen: **x**) wieder zur Liste hinzugefügt werden.

In der Spalte **Beschreibung** wird die Dokumentenbeschreibung angezeigt und kann angepasst werden. Hierzu klicken Sie in das Feld **Beschreibung**.

Aufgelistete Dokumente mit dem Kennzeichen **Eingebettet** (Linksklick) werden in die XRechnung-Gutschrift eingebettet.

Über die Option **Beim Erstellen archivieren: XRechnung-Gutschrift** wird die erstellte XRechnung-Gutschrift zusätzlich im Kommissionsarchiv abgelegt. Über die Option **Beim Erstellen archivieren: Beigefügte Dokumente** werden alle weiteren aufgelisteten Dokumente beim *[Erstellen der XRechnung-Gutschrift](#page-18-2)* im Kommissionsarchiv abgelegt.

Sobald geänderten Angaben zu einer XRechnung-Gutschrift über die Schaltfläche **Angaben zur XRechnung-Gutschrift speichern <b>gelt** gespeichert werden, wird die Speicherschaltfläche wie folgt dargestellt:  $\Box$ 

Über die Schaltfläche **Angaben zur XRechnung-Gutschrift löschen** können die gespeicherten Änderungen einer XRechnung-Gutschrift wieder verworfen werden.

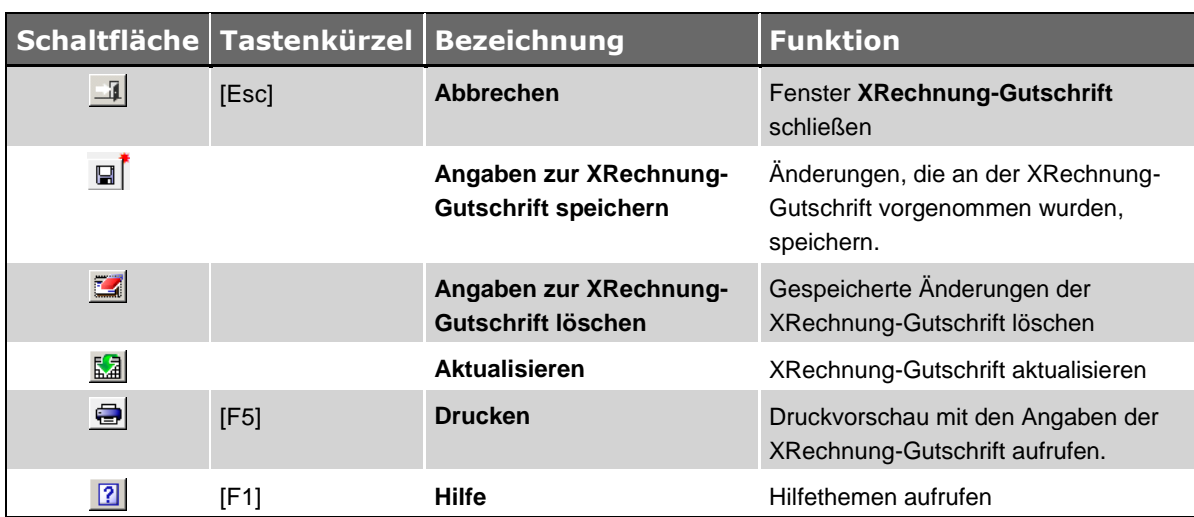

# <span id="page-17-0"></span>**3.3 Schaltflächen Fenster XRechnung-Gutschrift**

*Tab: Schaltflächen im Fenster "XRechnung-Gutschrift"*

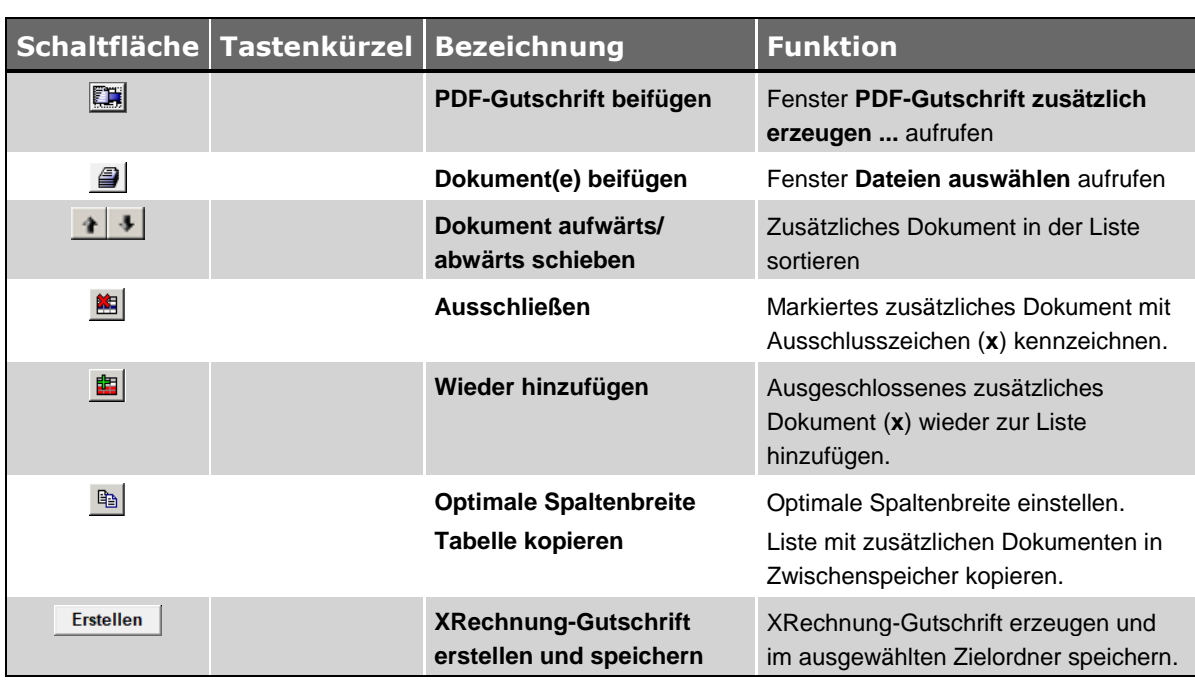

#### <span id="page-18-0"></span>**3.4 Schaltflächen Registerkarte Erstellen**

<span id="page-18-2"></span>*Tab: Schaltflächen auf der Registerkarte "Erstellen", Fenster "XRechnung-Gutschrift"*

#### <span id="page-18-1"></span>**3.5 XRechnung-Gutschrift erzeugen**

Vorbereitung: Beim Erzeugen einer XRechnung-Gutschrift besteht die Möglichkeit, zusätzliche Dokumente in die XRechnung-Gutschrift einzubetten. Falls Sie davon Gebrauch machen möchten, hinterlegen Sie diese Dokumente (z.B. Aufmaßdruck im Dateiformat \*.pdf) auf Ihrem Rechner oder in Ihrem Netzwerk (Server).

Um zu der Gutschrift zu einer Ausgangsrechnung (Kommission) eine gültige XRechnung-Gutschrift zu erzeugen, gehen Sie wie folgt vor:

- Stellen Sie sicher, dass die Voraussetzungen für die Vorbelegung der *[Pflichtfelder](#page-13-1)* erfüllt sind. ==> *Kap. 3.1 Voraussetzungen für XRechnung-Gutschriften (S. [14\)](#page-13-2)*
- Markieren Sie die Gutschrift in der Gutschriftenliste der Kommission.
- Stellen Sie sicher, dass sich die Gutschrift im Status "verschickt" befindet.

#### **i Hinweis**

Gutschriften mit dem Status "unverschickt" können in der Gutschriftsnummer den Platzhalter {G} (globale laufende Nummer) enthalten. Das ist der Fall, wenn die zugrundeliegenden Rechnungsnummer-Masken den Platzhalter {G} enthalten und in *Merlin* entweder der **GoBD-Modus** oder die Grundeinstellung **lfd. Rechnungsnummer beim Verschicken erzeugen** aktiviert ist.

Gutschriftsnummern mit den Platzhalter {G} sind unvollständig und könnten vom Empfänger der Gutschrift nicht anerkannt werden.

Klicken Sie anschließend auf die Schaltfläche Als XRechnung-Gutschrift speichern **ER**.

▶ Das Fenster **XRechnung-Gutschrift** erscheint mit der Registerkarte **Gutschrift >>** im Vordergrund.

▶ Die Schaltfläche **Angaben zur XRechnung-Gutschrift speichern** hat folgendes Aussehen:  $\blacksquare$ 

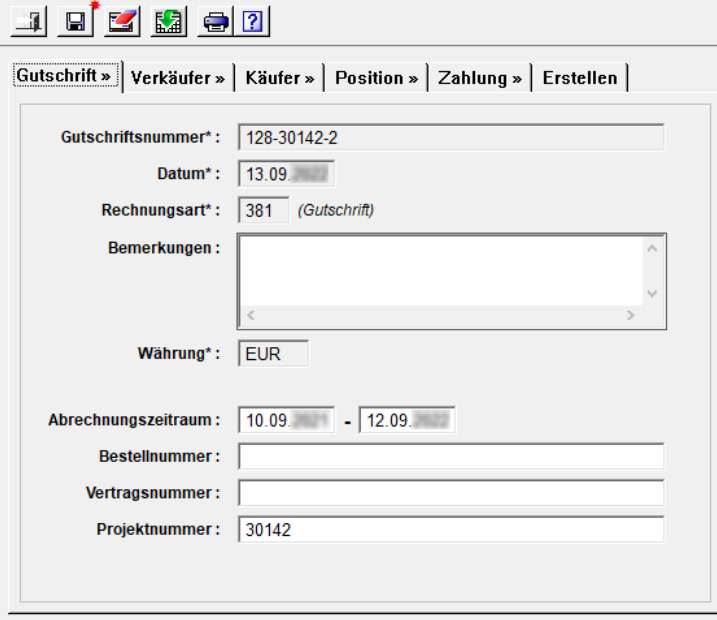

- Prüfen Sie nacheinander von links nach rechts die Gutschriftsdaten auf den Registerkarten.
- Stellen Sie sicher, dass alle Pflichtfelder (**\***) korrekt ausgefüllt sind.
- Ergänzen Sie gegebenenfalls fehlende Angaben (z.B. "Vertragsnummer").

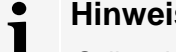

#### **Hinweis**

Sollte eine XRechnung-Gutschrift mit leeren Pflichtfeldern erzeugt und eingereicht werden, wird diese XRechnung-Gutschrift von der Bundesbehörde (Gutschriftsempfänger) abgelehnt.

Bei Bedarf können Sie auch Angaben löschen, die nicht mit dem Pflichtfeld-Kennzeichen **\*** markiert sind.

- Wählen Sie abschließend die Registerkarte **Erstellen**.
	- ▶ Im Feld **Codierung** ist standardmäßig das Format **UTF-8** vorgegeben.

Im Bereich **Der XRechnung-Gutschrift beifügen ...** können Sie zusätzliche Dokumente aus Ihrem System (Rechner/Netzwerk) auswählen, zur Dokumentenliste hinzufügen und anschließend in die XRechnung-Gutschrift einbetten oder als E-Mail-Anhang versenden.

- <span id="page-19-0"></span> Um die zugrundeliegende Gutschrift im PDF-Format hinzuzufügen, klicken Sie auf die Schaltfläche **PDF-Gutschrift beifügen** .
	- ▶ Das Fenster **PDF-Gutschrift zusätzlich erzeugen** erscheint.

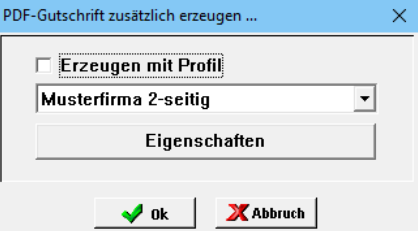

Im Fenster **PDF-Gutschrift zusätzlich erzeugen** können Sie bei Bedarf über die Option **Erzeugen mit Profil** ein Druckprofil mit einem hinterlegten Briefkopf (\*.pdf) auswählen. Falls Sie keine PDF-Gutschrift zusätzlich erzeugen möchten, klicken Sie auf **Abbruch**.

- Um mit dem Erzeugen der PDF-Gutschrift fortzufahren, klicken Sie auf **Ok**.
	- ▶ Das Fenster **PDF-Gutschrift speichern unter ...** erscheint.
- Wählen Sie einen Speicherort in Ihrem System.
- Klicken Sie auf **Speichern**.

▶ Die Druckvorschau erscheint einige Sekunden. Anschließend wird die PDF-Gutschrift erzeugt und im vorher gewählten Speicherort abgelegt.

▶ Das Fenster **XRechnung-Gutschrift** erscheint wieder im Vordergrund.

▶ Die erzeugte PDF-Gutschrift ist in der Dokumentenliste aufgeführt und in der Spalte **Eingebettet** angehakt. Falls Sie die PDF-Erzeugung "abgebrochen" haben, wird keine PDF-Gutschrift in der Tabelle aufgeführt.

- Um ein zusätzliches Dokument hinzuzufügen, klicken Sie auf die Schaltfläche **Dokument(e) beifügen** 
	- ▶ Das Fenster **Dateien auswählen** erscheint.
- Wählen Sie in Ihrem System das hinzuzufügende Dokument aus.

Über das Fenster **Dateien auswählen** können Sie derzeit Dokumente in den folgenden Dateiformaten zum Einbetten in die XRechnung-Gutschrift oder für den E-Mail-Versand auswählen: \*.pdf, \*.png, \*.jpg, \*.csv, \*.xlxs, oder \*.ods.

- Um das ausgewählte Dokument zur Liste hinzuzufügen, klicken Sie auf **Öffnen**.
	- ▶ Das Fenster **XRechnung-Gutschrift** erscheint wieder im Vordergrund. Das ausgewählte Dokument ist zusätzlich in der Liste aufgeführt und in der Spalte **Eingebettet** angehakt.
- Falls ein Dokument nicht in die XRechnung-Gutschrift eingebettet werden soll, entfernen Sie das Kennzeichen **Eingebettet**.

#### **i Hinweis**

Beim 'Einbetten' eines zusätzlichen Dokuments (z.B. Gutschrift im Dateiformat \*pdf) in eine XRechnung-Gutschrift wird der komplette Inhalt dieses Dokuments umcodiert (nach Base64-Verfahren) und in die XRechnung-Gutschrift eingefügt. Wenn der Gutschriftsempfänger eine derartige XRechnung-Gutschrift in sein System einliest, wird der codierte Gutschriftsbestandteil decodiert, so dass der Inhalt des 'eingebetteten' zusätzlichen Dokuments als Anhang eingesehen werden kann.

Wenn die Angaben und Anlagen zur XRechnung-Gutschrift geprüft und vollständig sind, speichern Sie die Änderungen im Fenster **XRechnung-Gutschrift** über die Schaltfläche **Angaben zur XRechnung-Gutschrift speichern**  $\blacksquare$ .

▶ Der rote Stern an der Speicherschaltfläche wird nicht mehr angezeigt: ...

▶ Alle XRechnung-Gutschriftsdaten, die angepasst oder neu hinzugefügt wurden, sowie "beigefügte Dokumente" sind nun gespeichert.

Wenn Sie das Fenster **XRechnung-Gutschrift** schließen und zu einem späteren Zeitpunkt die zugrundeliegende Gutschrift erneut markieren und das Fensters **XRechnung-Gutschrift** wieder öffnen, werden die vorher geänderten und gespeicherten Angaben angezeigt und können in die XRechnung-Gutschrift übertragen werden (Schaltfläche **Erstellen**).

Wenn Sie die gespeicherten Angaben zu einer XRechnung-Gutschrift verwerfen möchten, klicken Sie auf die Schaltfläche **Angaben zur XRechnung-Gutschrift löschen** .

▶ In diesem Fall erscheint in der Befehlsleiste wieder der rote Stern an der Speicherschaltfläche:

. D.h. die XRechnung-Gutschrift enthält ausschließlich die Daten aus *Merlin* und keine Änderungen/Anpassungen aus dem Fenster **XRechnung-Gutschrift**.

- Um die XRechnung-Gutschrift abschließend zu erzeugen, klicken Sie auf **Erstellen**.
	- ▶ Das Fenster **Als XRechnung-Gutschrift speichern ...** erscheint.
- Wählen Sie einen Speicherort und bestätigen Sie diesen mit **Speichern**.
	- ▶ Die XRechnung-Gutschrift (\*.xml) wird im gewählten Speicherort abgelegt. Der Dateinamen setzt sich nach dem Schema "XRechGut\_Gutschrift-Nr." zusammen. Falls zusätzlich eine *[PDF-Gutschrift](#page-19-0)* erzeugt wurde, ist diese an gleicher Stelle hinterlegt.

▶ Die Meldung **XRechnung-Gutschrift verschicken** erscheint.

- Um den Vorgang ohne E-Mail-Versand abzuschließen, klicken Sie auf **Nein**. *ODER:*
- Um die XRechnung-Gutschrift und gegebenenfalls weitere Dokumente per E-Mail zu verschicken, bestätigen Sie mit **Ja**.
	- ▶ Die Fenster **E-Mail versenden für Kommission ...** erscheint.
	- ▶ Die Liste der **Anhänge** enthält die XRechnung-Gutschrift.

▶ Dokumente, die nicht in die XRechnung-Gutschrift eingebettet wurden, aber auf der Registerkarte **Erstellen** aufgelistet sind (ohne Kennzeichen **Eingebettet**), werden ebenfalls als Anhang aufgeführt.

# <span id="page-22-1"></span><span id="page-22-0"></span>**4 Zuordnung der Rechnungsdaten in XRechnungen**

Die nachfolgende Tabelle enthält eine Zuordnung der wichtigsten Rechnungsdaten und zusätzlichen Angaben aus *Merlin* zu den entsprechenden Feldern (**...**) einer XRechnung. Notwendige Pflichtfelder sind in der Spalte **Pflicht** mit **x** gekennzeichnet. Vom Empfänger gegebenenfalls geforderte Pflichtfelder sind in der Spalte **Pflicht** mit **(x)** gekennzeichnet.

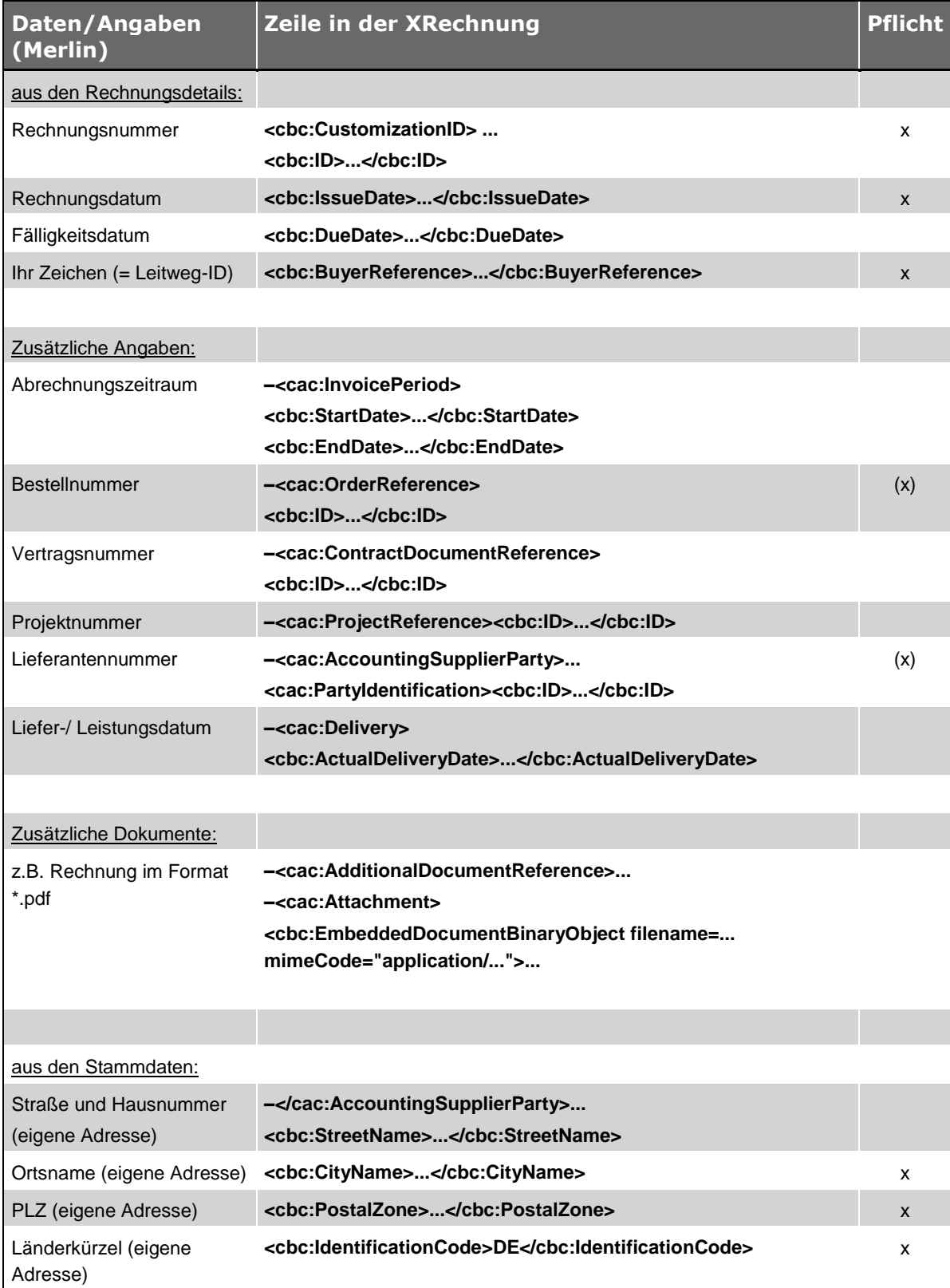

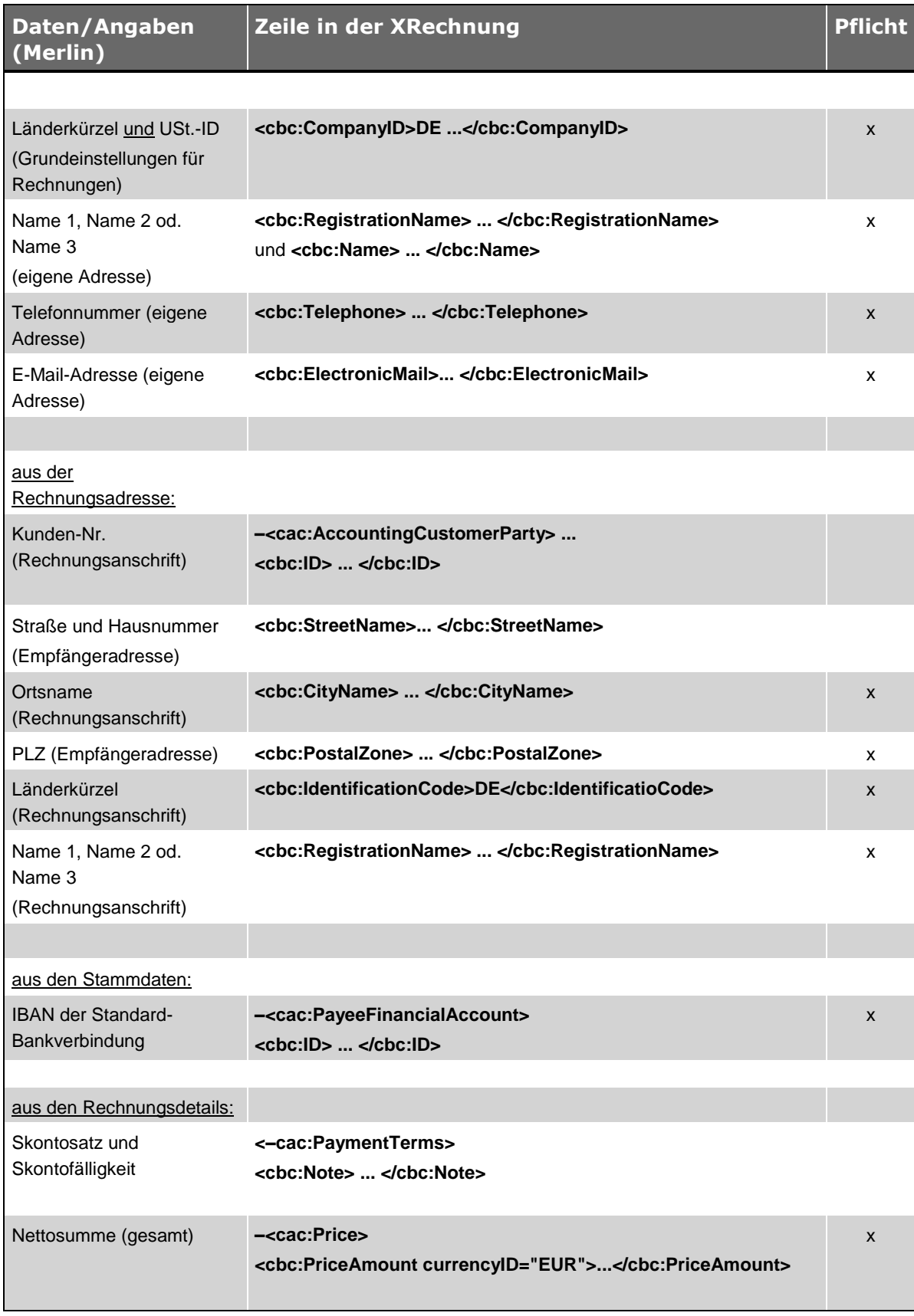

*Tab.: Zuordnung der Rechnungsdaten (Merlin) in XRechnungen*

# <span id="page-24-0"></span>**Index**

#### **A**

Ausgangsrechnungen XRechnung erstellen 8, 9, 18 XRechnung erzeugen 9

## **E**

Einbetten XRechnung bearbeiten 5 XRechnung-Gutschrift bearbeiten 15

#### **G**

**Gutschriften** Voraussetzungen XRechnung-Gutschrift 14 XRechnung-Gutschrift erzeugen 19

#### **K**

Kommissionen XRechnung erzeugen 5 XRechnung-Gutschrift erzeugen 15 Kosten-/Zahlungsverkehr XRechnung erzeugen 9 XRechnung-Gutschrift erzeugen 19

# **P**

Pflichtfelder XRechnung 4, 23 XRechnung-Gutschrift 14, 15

#### **R**

Rechnungen XRechnungen 8, 18

# **S**

Schnittstelle XRechnung 3 **Schnittstellen** XRechnung 5, 15

#### **X**

XRechnung Bankverbindung ändern 7 Dokument einbetten 8 Dokumente einbetten 5 Pflichtfelder 5 Voraussetzungen für Dateierzeugung 4 XRechnung erstellen 8, 9, 18 Zuordnung Rechnungsdaten 23 Zusätzliche Angaben 5 XRechnung-Gutschrift 15, 19 Bankverbindung ändern 17 Dokument einbetten 18 Dokumente einbetten 15 Pflichtfelder 15 Voraussetzungen für Dateierzeugung 14